Если в программе уже были оформлены продажи, а [индивидуальные настройки](https://vodasoft.ru/wiki/doku.php?id=%D0%B8%D0%BD%D0%B4%D0%BD%D0%B0%D1%81%D1%82%D1%80%D0%BE%D0%B9%D0%BA%D0%B8) заполнены не были, то после заполнения справочника: 1) откройте обработки - служебные - выполнить произвольный sql запрос

2) вставьте в окно следующий текст:

D RNAKL SET DISP=(SELECT FIRST 1 sotrudnik FROM DOPPRAVA WHERE DOPPRAVA.polzovatel=D\_RNAKL.autor) WHERE DISP is NULL

3) нажмите ОК 4) повторно откройте обработки - служебные - выполнить произвольный sql запрос 5) вставьте :

```
UPDATE r_prodaj SET disp=(SELECT FIRST 1 DISP FROM D_RNAKL WHERE
D_RNAKL.ID=r_prodaj.doc_id)
WHERE disp IS NULL AND tablica STARTING WITH 'D_RNAKL'
```
6) нажмите ОК В ранее введенных продажах заполнится поле «диспетчер»

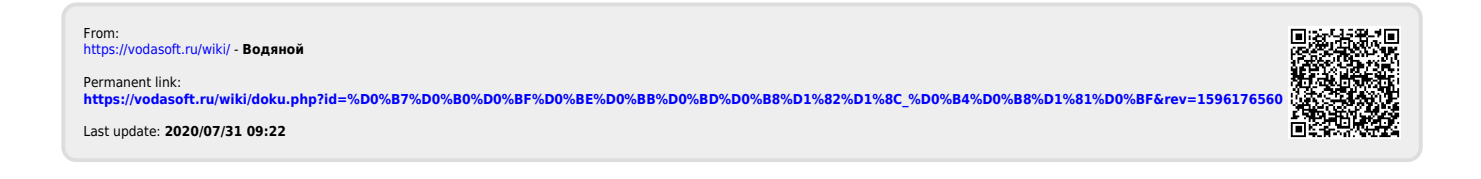